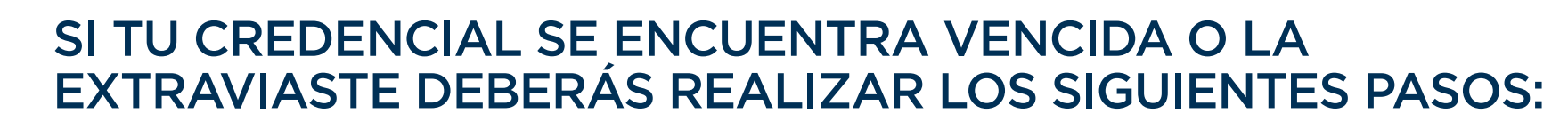

## **IMPORTANTE**

Recuerda que para tramitar tu credencial debes estar inscrito y no tener adeudo económico.

- 1. Realizar el pago en caja de la Universidad, App UNITEC Móvil o en la ventanilla en línea UNITEC. **<https://ventanilla-enlinea.unitec.mx/login>** Con el pago acude a Servicios Escolares de tu campus dónde te tomarán la fotografía.
- 2. Te entregarán tu credencial física y también podrás consultarla en la app UNITEC móvil.

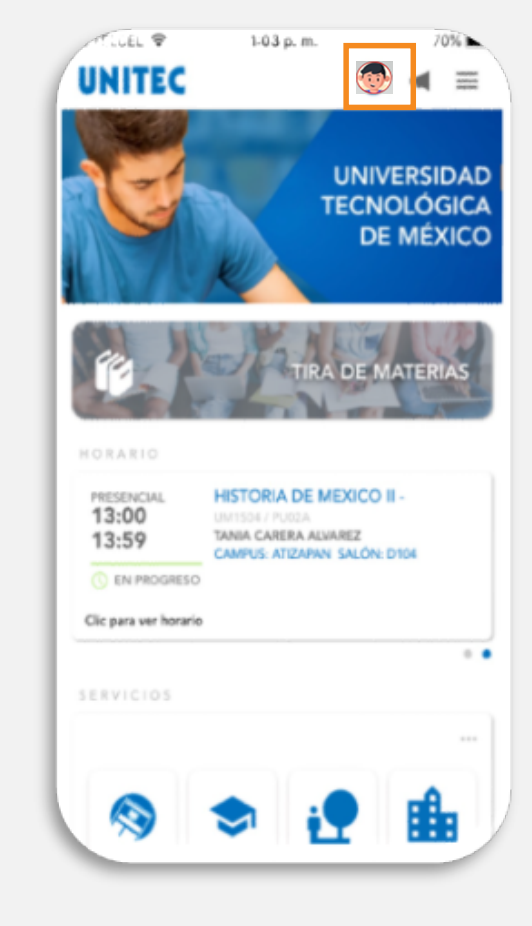

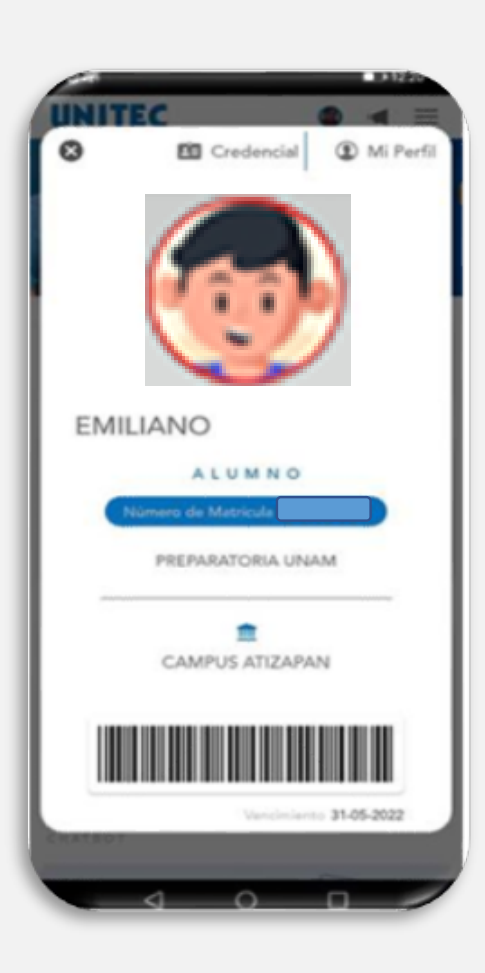

## UNITEC **SERVICIOS<br>ESCOLARES**

## **OBTENCIÓN Y DESCARGA CREDENCIAL DIGITAL DE ALUMNO**

SI ERES DE NUEVO INGRESO Y NO TE HAN TOMADO FOTOGRAFÍA PARA LA CREDENCIAL:

1. Acudir con tu asesor de admisión.

- 2. Te tomarán la fotografía.
- 3. Te entregarán tu credencial física y también podrás consultarla en la app UNITEC móvil.

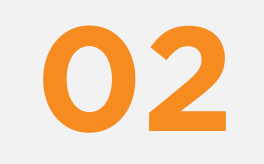

**01**

(Primera vez o reposición)